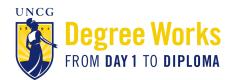

## **Guide to What-if Analyses in Degree Works**

## What is a What-if Analysis?

- A What-if Analysis allows students to explore degree requirements for a different major, concentration, or minor to see how their coursework would be applied to the new program.
- What-if analyses will show what coursework is required for the new major, minor, or concentration, what requirements have already been satisfied, and what requirements are still outstanding.
- Performing a what-if analysis can help students make an informed decision about whether changing their major/minor/concentration is the best choice.
- What-if analyses are only applicable for the 2014-2015 bulletin forward.
- Performing a what-if analysis **does not** change a students' major. Students who wish to change their major are able to do so through the online form on the University Registrar's Office website: https://web.uncg.edu/reg/secure/majorchange.asp.

## How do I access a What-if Analysis in Degree Works?

Students and advisors can perform a what-if analysis in *Degree Works* by following these steps:

1. Click on What If under the Worksheet tab on the left side of the screen

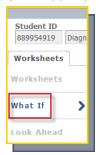

2. Choose the Catalog Year from the drop-down menu. In most cases, you will want to enter the current year.

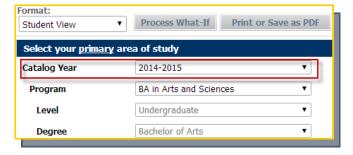

3. Choose the **Program** from the drop-down menu. If you are unsure what program to choose, visit the <u>Undergraduate Bulletin</u> and click on the department you are exploring.

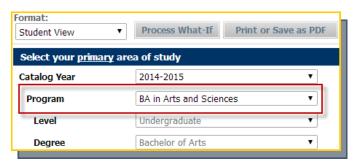

4. Leave the Level set on the default which is Undergraduate

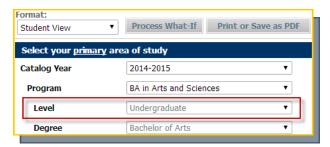

5. Based on what you chose as the Program, the **Degree** field will automatically pre-populate.

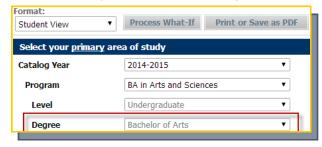

6. Choose the **Major** you are interested in exploring from the drop-down menu.

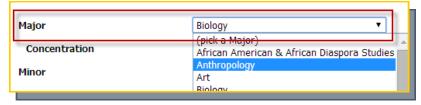

7. Choose a **Concentration** from the drop-down menu. Based on the major you selected, a list of concentrations applicable to that major will automatically pre-populate. \*Selecting a concentration is required, even if there is only one option.

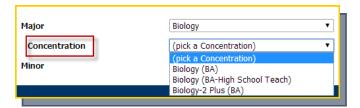

8. If you are interested in adding a Minor, you can select one from the drop-down box.

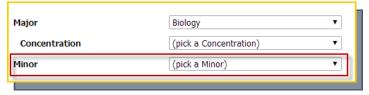

9. If you are interested in adding a second major or minor, you may do so under **Select your** <u>additional</u> area of **study**. This is not required but is certainly an option.

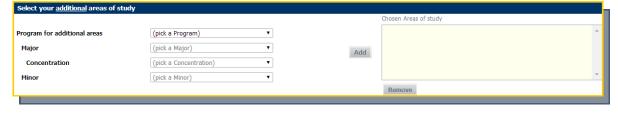

10. Click Process What-If. This button appears above the information you just filled out.

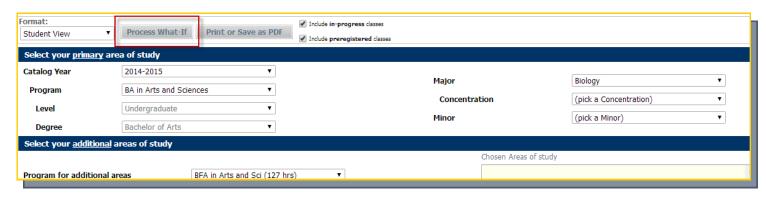

The *Degree Works* evaluation displayed is your What-if analysis. You can also print or save a copy of your what-if by clicking the **Print or Save as PDF** button.

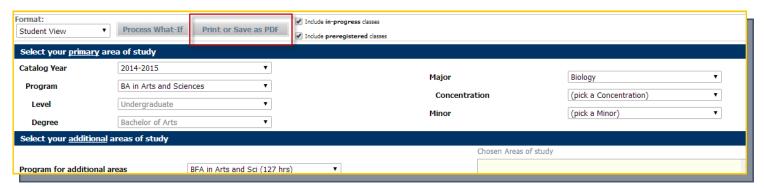

If you have questions about *Degree Works*, please visit the Frequently Asked Questions page at www.uncg.edu/reg/FAQ or contact the Students First Office at (336) 334-5730 or via email at <a href="mailto:students@uncg.edu">students@uncg.edu</a>.

"Degree Works" is a trademark of Ellucian and is used with Ellucian's permission